# **NetworX**

# **Gebruikershandleiding**

Niets uit deze uitgave mag worden verveelvoudigd en/of openbaar gemaakt worden door middel van druk, fotokopie, microfilm, geluidsband, elektronisch of op welke andere wijze dan ook en evenmin in een retrieval systeem worden opgeslagen zonder voorafgaand toestemming van de vertaler en samensteller. Aan deze uitgave kunnen geen rechten worden ontleend. Wijzigingen voorbehouden.

Lobeco Beveiligingen B.V.

# **INHOUDSOPGAVE**

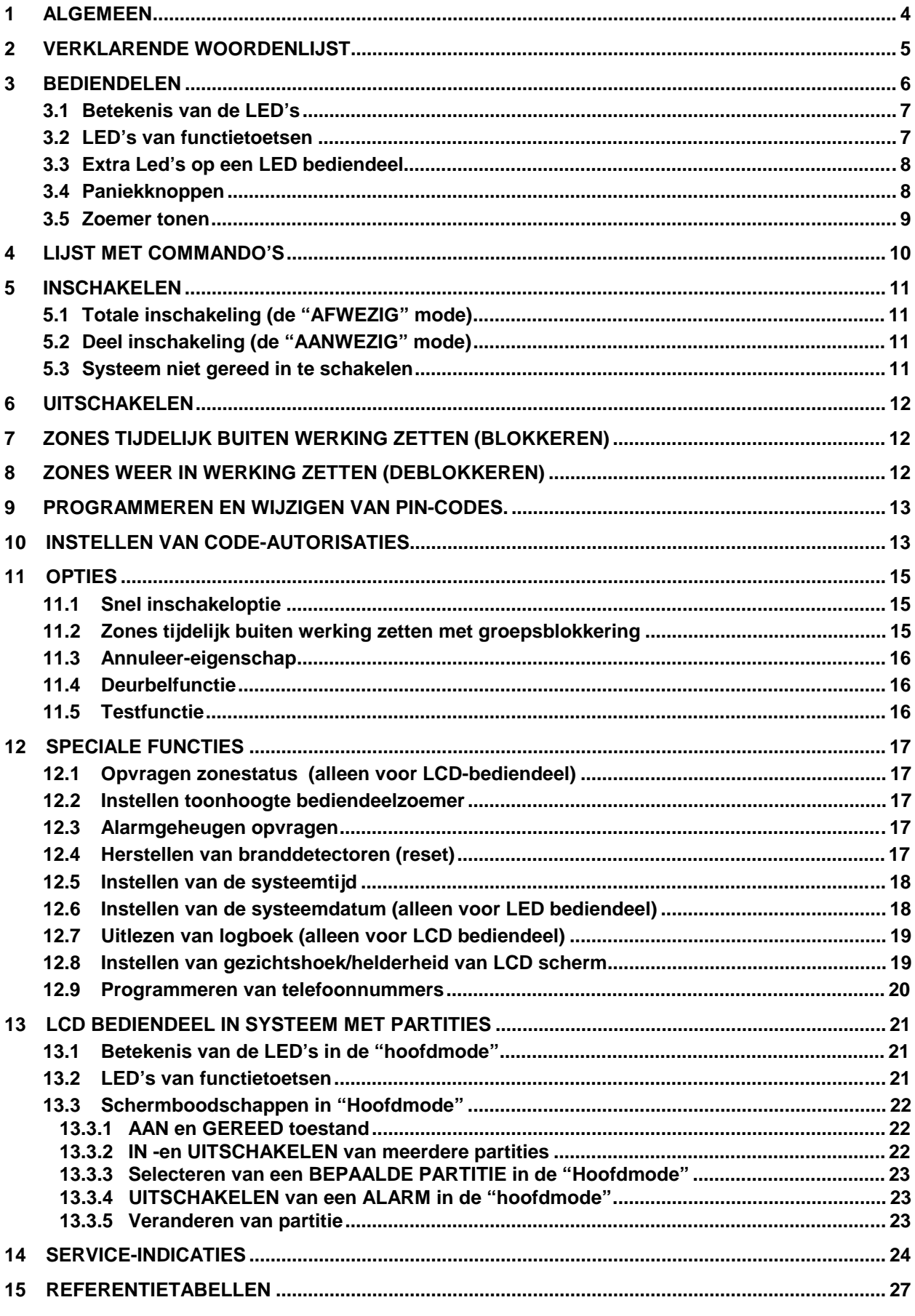

# **1 Algemeen**

De bedoeling van deze handleiding is om u vertrouwd te maken met de werking van uw beveiligingssysteem. Alle gebruikers van het systeem dienen deze handleiding te lezen en de erin vermelde instructies en raadgevingen te volgen. Wanneer dit niet gebeurt, dan kan dit resulteren in het niet correct functioneren van uw beveiligingssysteem. Deze handleiding dient op een toegankelijke plaats bewaard te worden. Indien u een bepaald deel van deze handleiding niet begrijpt , dient u contact op te nemen met uw beveiligingsinstallateur. Lees de volledige handleiding en, indien mogelijk, oefen de instructies op het bediendeel terwijl de installateur bij u ter plaatse is.

Het beveiligingssysteem kan ingeschakeld en uitgeschakeld worden door een 4-cijferige of 6-cijferige code in te geven op het toetsenbord van het bediendeel.

Indien uw beveiligingssysteem hiervoor geprogrammeerd werd, is het mogelijk om uw systeem in te schakelen door heel eenvoudig op de **[AANWEZIG]** of **[AFWEZIG]** toets te drukken. Het systeem dient altijd uitgeschakeld te worden d.m.v. een 4-cijferige of een 6-cijferige code.

Het systeem kan in- en uitgeschakeld worden via een LED-bediendeel of via een LCD-bediendeel. Een LED-bediendeel is voorzien van een aantal lampjes (LED's genoemd) en een ingebouwde zoemer. Het LCD-bediendeel is eveneens voorzien van een aantal lampjes (9) en een ingebouwde zoemer maar beschikt bovendien over een LCD-scherm (display) van 32 karakters. Beide types bediendelen verstrekken specifieke informatie over de toestand van het beveilingssysteem. Het is heel belangrijk dat u, als gebruiker, de betekenis van de lampjes, teksten en zoemertonen begrijpt.

#### **BELANGRIJK: Het veiligheidsniveau dat u met dit systeem kunt bereiken is voornamelijk afhankelijk van 2 factoren:**

- 1. Het aantal sensoren (detectoren) dat op dit systeem aangesloten is, evenals de kwaliteit en de plaatsing ervan.
- 2. De kennis die u over dit systeem beschikt en de manier waarop u deze kennis gebruikt bij het uitvoeren van een periodieke systeemtest.

#### **MEN DIENT REKENING TE HOUDEN MET VOLGENDE PUNTEN BIJ HET VOORBEREIDEN VAN EEN VEILIGHEIDSCONCEPT VOOR UW WONING OF ZAAK:**

- 1. Uw beveiligingssysteem is een elektronisch apparaat en kan eventueel defect geraken. Het elektronisch beveiligingssysteem mag dus nooit uw enige vorm van beveiliging zijn.
- 2. Uw systeem dient periodiek getest te worden.
- 3. Uw systeem zal niet werken zonder voedingsspanning (netspanning en noodaccu).
- 4. Waarschuwingsapparatuur (zoals sirenes) dient een voldoende geluidsniveau te hebben, dient correct aangesloten en gemonteerd te worden om een efficiënte alarmsignalering te kunnen produceren.
- 5. Uw beveiligingssysteem dient minstens één maal per jaar door uw beveiligingsinstallateur gecontroleerd te worden. Hiervoor is, bij wet, een onderhoudscontract en onderhoudsboekje verplicht. Het onderhoudsboekje dient bij uw systeem (alarmcentrale) bewaard te worden.
- 6. Het is mogelijk om uw beveiligingssysteem in te schakelen zonder dat de netspanning aangesloten is. Daarom wordt telkens bij het uitvoeren van een periodieke systeemtest de netspanning (230 Vac) afgekoppeld en wordt de aanwezigheid en de ladingstoestand van de noodaccu getest.
- 7. Uw beveiligingssysteem dient op een aparte groep aangesloten te worden.

**LEES AANDACHTIG DE HIERNA VOLGENDE INFORMATIE EN INSTRUCTIES ALVORENS UW BEVEILIGINGSSYSTEEM IN GEBRUIK TE NEMEN. INDIEN U EEN BEPAALD DEEL VAN DEZE HANDLEIDING NIET BEGRIJPT OF INDIEN U VRAGEN HEEFT I.V.M. UW BEVEILGINGS-SYSTEEM, GELIEVE CONTACT OPNEMEN MET UW BEVEILINGINGSINSTALLATEUR**

# **2 Verklarende woordenlijst**

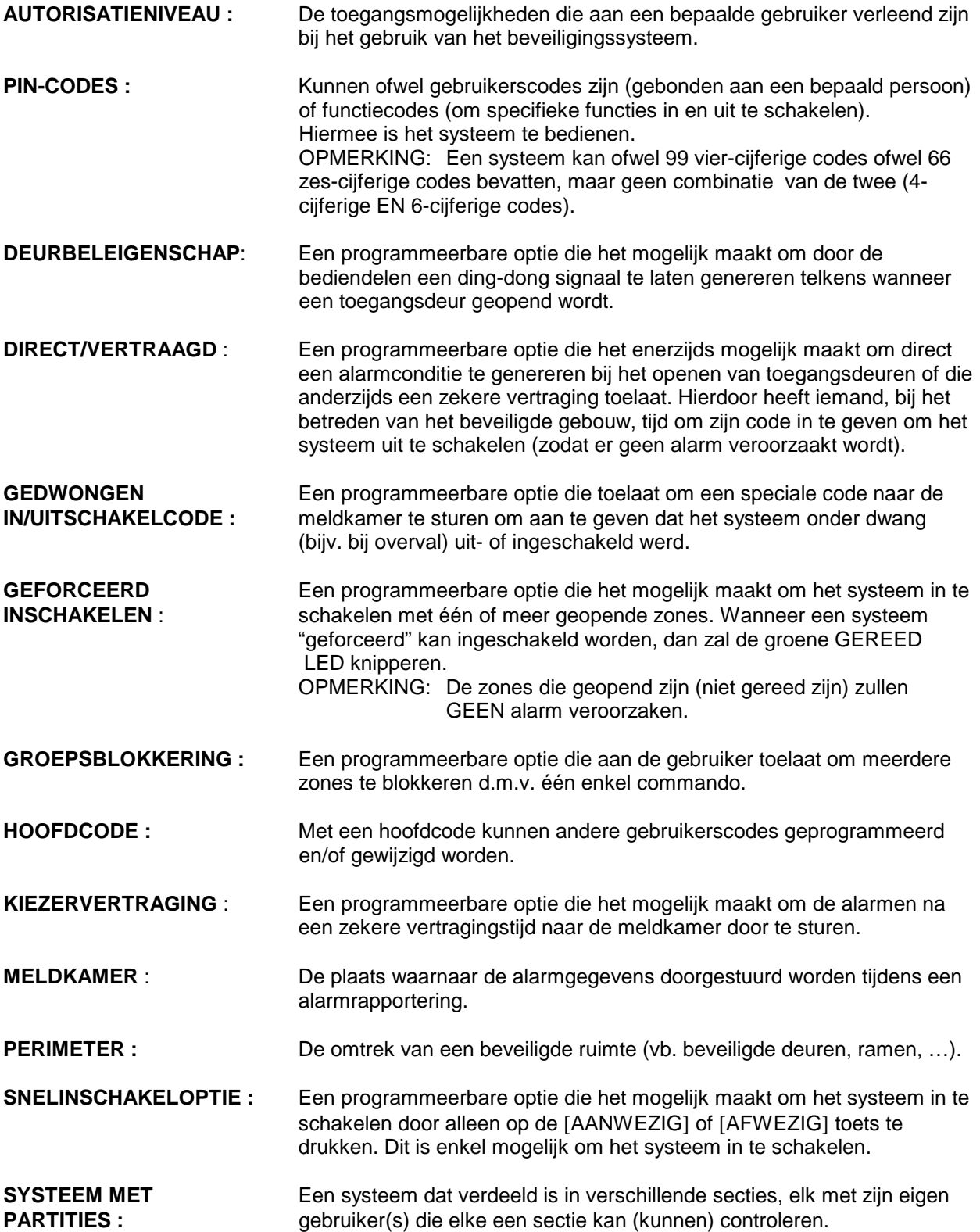

# **3 Bediendelen**

#### **LED bediendeel**

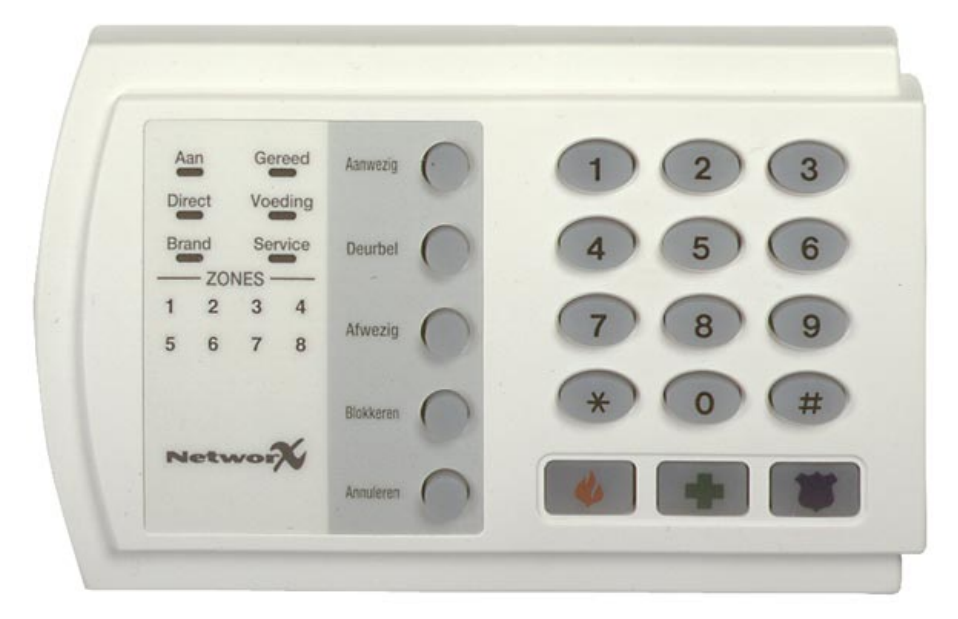

### **LCD bediendeel**

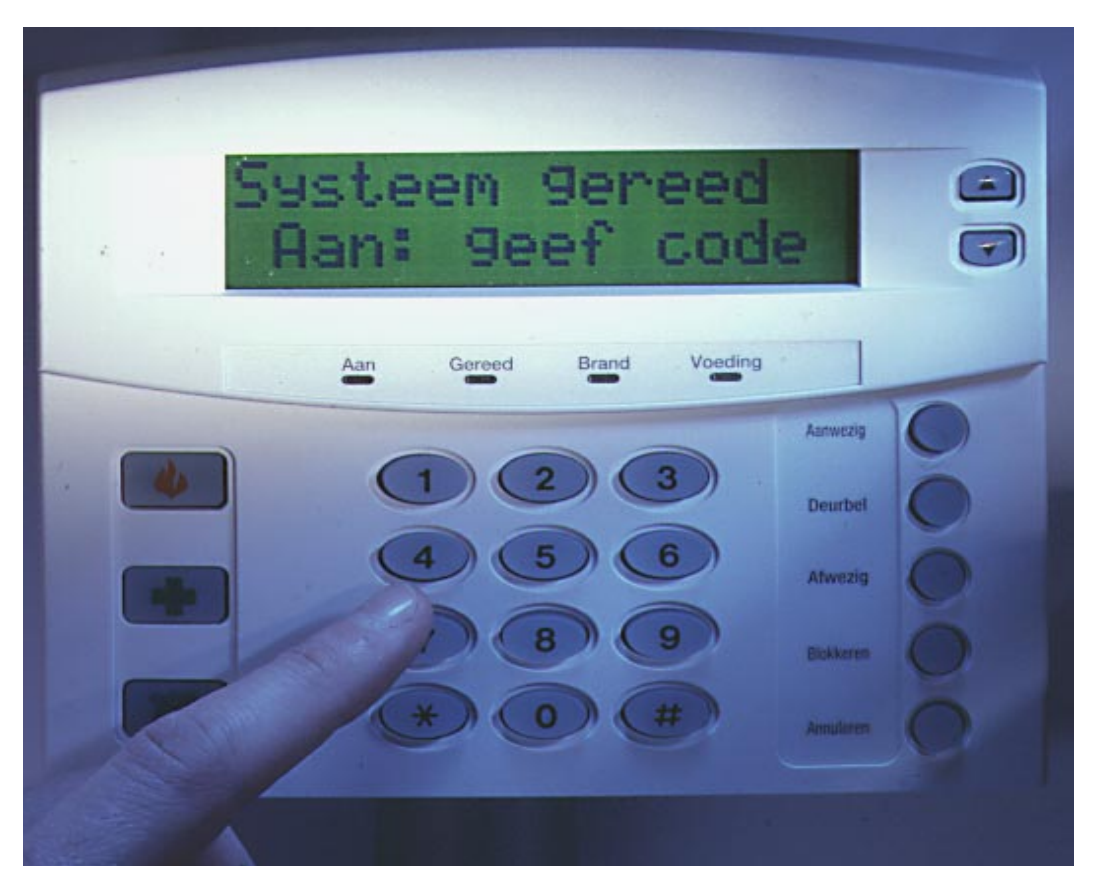

### **3.1 Betekenis van de LED's**

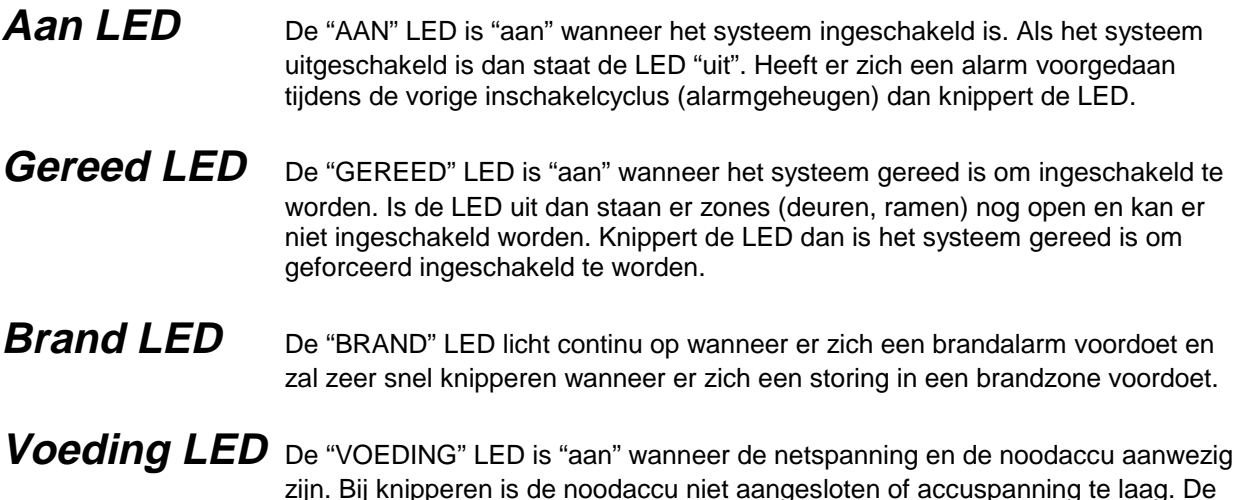

"VOEDING" LED is "uit" als de netspanning (230 Vac) niet aangesloten is.

### **3.2 LED's van functietoetsen**

- **Aanwezig** De "AANWEZIG" LED is "uit" wanneer het systeem ingeschakeld werd in de "AFWEZIG" mode.De "AANWEZIG" LED is "aan", wanneer het systeem ingeschakeld werd in de "AANWEZIG" mode (zie pagina 11). Normaal is (zijn) de toegangsdeur(en) dan vertraagd. De toegangsdeur(en) kunnen "direct" of terug "vertraagd" gemaakt worden door telkens op de [Aanwezig] toets te drukken terwijl het systeem ingeschakeld is.
- **Deurbel** De "DEURBEL" LED is "aan" wanneer de "deurbel" functie ingeschakeld is en "uit" als de "deurbel" uitgeschakeld is.
- Afwezig De "AFWEZIG" LED is "aan" tijdens de vertrektijd en knippert tijdens de laatste 10 seconden van de vertrektijd om aan te duiden dat de vertrektijd bijna voorbij is.
- **Blokkeren** De "BLOKKEREN" LED is "aan" wanneer minstens één zone, die behoort tot dezelfde partitie als het bediendeel, tijdelijk buiten werking werd gezet. De corresponderende zone-LED(s) zal (zullen) eveneens oplichten. Als de "BLOKKEREN" LED "uit" is, zijn er geen zones geblokkeerd.
- Annuleren De "ANNULEREN" LED zal knipperen gedurende de kiezervertragingstijd. Wanneer, tijdens het knipperen van deze LED, een code ingegeven wordt, gevolgt door de [Annuleren]-toets, zal het alarmrapport geannuleerd worden. Wanneer een code ingevoerd wordt, gevolgt door de [Annuleren]-toets tijdens of na het versturen van het alarm, dan zal de "ANNULEREN" LED continu oplichten. Deze LED blijft oplichten totdat de meldkamer het "annuleer"-rapport ontvangen heeft. **Opmerking: De "kiezervertragingstijd" en "annuleer" optie dienen door uw installateur geprogrammeerd te worden.**

### **3.3 Extra Led's op een LED bediendeel**

**Direct LED** De "DIRECT" LED is "aan" wanneer er geen aankomstvertraging is voor de toegangsdeur(en). **Het openen van een toegangsdeur zal dan ONMIDDELLIJK een alarm veroorzaken.** Wanneer de "DIRECT" LED "uit" is, is (zijn) de toegangsdeur(en) vertraagd.

**Zone LED's** De "ZONE" led's zijn "uit" als alles normaal is. Een zoneled zal oplichten als de betreffende zone geblokkeerd is. Knippert een zoneled , dan is de betreffende zone in alarm of verstoord (in fout). Knippert de zoneled zeer snel, dan is deze zone in een storingstoestand; Mogelijke storingstoestanden zijn: sabotage, hardwarefout, batterijfout (draadloze zone) en ontbreken van zone (draadloze zone). (Een combinatie van "alarm/in fout" en "sabotage/storing" zal weergegeven worden door een zoneLED dat afwisselend zeer snel en traag knippert.

**Service LED** De "SERVICE" LED is "aan" wanneer er een systeemfout is opgetreden. Druk op de [ $\star$ ] toets gevolgd door [2] om de serviceconditie te bepalen. Eén of meerdere zone-LEDs zullen hierna oplichten om de benodigde service aan te duiden. Neem hierna direct contact op met uw installateur om het probleem op te lossen. Bekijk het hoofdstuk Service indicatie voor de betekenissen van ieder service led. De "Service" mode kan verlaten worden door op de [#] toets te drukken.

### **3.4 Paniekknoppen**

Het bediendeel is voorzien van 3 paniekknoppen. Deze dienen apart door de installateur geprogrammeerd te worden voordat deze kunnen functioneren. De knoppen kunnen gebruikt worden voor het handmatig activeren van een brandalarm (vlamsymbool), medisch alarm (blauw kruis) of paniekalarm (politiesymbool).

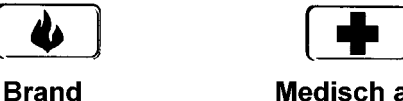

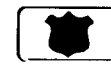

**Paniek** 

**Medisch alarm** 

De betreffende knop dient gedurende 2 seconden ingedrukt te worden om de corresponderende paniekfunctie te activeren.

#### **OPMERKING: Het is mogelijk dat de paniekknoppen niet geprogrammeerd zijn in uw systeem.**

**BRAND toets:** Een brandalarm kan gegenereerd worden door gedurende 2 seconden op deze toets te drukken. Als uw systeem aangesloten is op een meldkamer, dan kan eveneens een brandalarmrapport doorgestuurd worden. Deze toets mag enkel gebruikt worden in een noodsituatie die de tussenkomst van de brandweer vereist.

**MEDISCHE ALARM toets:** Een medisch alarm kan gegenereerd worden door gedurende 2 seconden op deze toets te drukken. Als uw systeem aangesloten is op een meldkamer, dan kan eveneens een medisch alarmrapport doorgestuurd worden. Deze toets mag enkel gebruikt worden in een noodsituatie die de tussenkomst van een medische dienst vereist.

**PANIEK/HOLD-UP toets:** Een luid paniek of hold-up alarm kan gegenereerd worden door gedurende 2 seconden op deze toets te drukken. Als uw systeem aangesloten is op een meldkamer, dan kan eveneens een paniekrapport doorgestuurd worden. Deze toets mag enkel gebruikt worden in een noodsituatie die de tussenkomst van de politie vereist. **OPMERKING: het is eveneens mogelijk om een STIL paniek of hold-up alarm te genereren, terwijl het alarmrapport naar de meldkamer doorgestuurd wordt. Neem contact op met uw installateur om te bepalen hoe uw beveiligingssysteem dient te reageren na het activeren van de paniek/hold-up toets.**

### **3.5 Zoemer tonen**

De ingebouwde zoemer zal voor de volgende reden een toon afgeven :

- Bij iedere toetsingave.
- Bij aankomst klinkt er een continue toon.
- Bij het openen van een dag zone.
- Bij storing in een brandzone.
- Bij inschakelen terwijl 230V weg is.
- Bij geforceerd te proberen in te schakelen terwijl dit niet is toegestaan klinkt de zoemer 3 maal.
- Bij de deurbel functie voor 1 seconde.
- Bij het einde van de vertrektijd..
- Bij telefoonlijn wegval.
- Bij de laaste 10 seconden van de vertrektijd klinkt de zoemer 1 maal lang en 3 maal kort.
- Indien geprogrammeerd zal er ook eem vertrektoon hoorbaar zijn gedurende de gehel tijd.

**Als de zoemer een pulserende toon aangeeft dan is dit uit te zetten door een geldige code in te voeren. Het systeem zal niet van in/uit status veranderen als er een code wordt ingevoerd om de zoemer uit te zetten.**

# **4 Lijst met commando's**

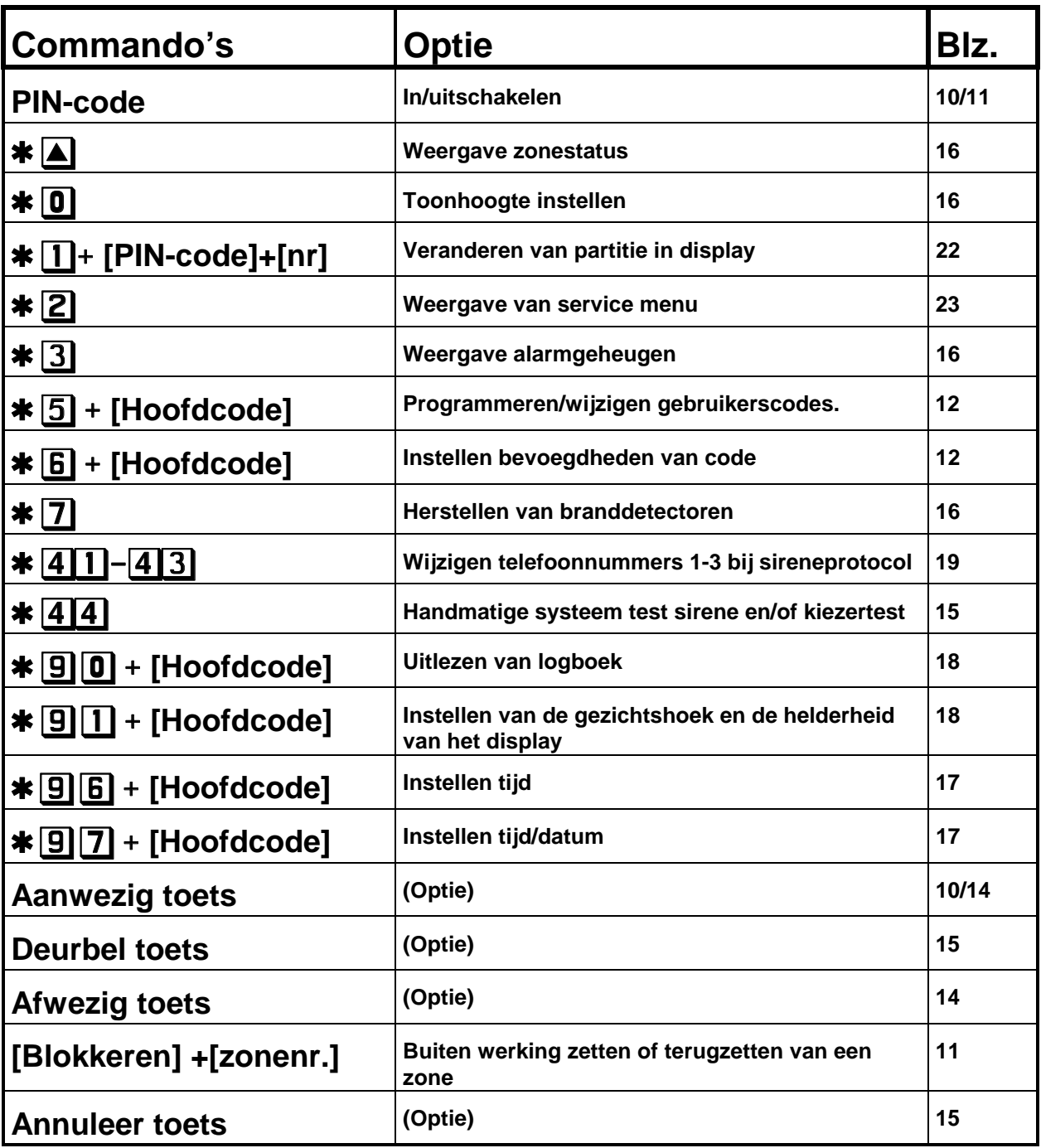

### **5.1 Totale inschakeling (de "AFWEZIG" mode)**

Hierna wordt stap voor stap uitgelegd hoe het systeem totaal ingeschakeld kan worden:

**Stap 1**: Sluit alle beveiligde deuren en ramen. De GEREED LED zal oplichten of knipperen wanneer alle beveiligde zones en detectoren of sensoren in rust zijn. **OPMERKING:**

- 1. Het systeem kan niet ingeschakeld worden als de GEREED LED "uit" is.
- 2. Als de VOEDING LED "uit" is, dan is er geen netspanning aanwezig.
- **Systeem ok Aan: geef code**

**Systeem niet gereed** Info: tik  $\rightarrow$ 

- 3. Als de VOEDING LED knippert, dan is er een accufout. Indien u de fout niet kunt oplossen, bel uw beveiliginsinstallateur.
- 4. Als er een zone geblokkeerd werd, dan kan de sensor in deze zone geactiveerd worden zonder dat hierbij de GEREED LED beïnvloed wordt**.**

**Stap 2**: Voer uw 4- of 6-cijferige **PIN-code** in om het systeem in te schakelen. De AAN en AFWEZIG LEDs zullen hierna oplichten en de vertrektijd zal beginnen te lopen. U kan nu het beveiligde pand verlaten. **Systeem aan alle zones ok**

**ATTENTIE: Het AFWEZIG LED zal snel knipperen tijdens de laatste 10 seconden van de vertrektijd om de gebruiker er attent op te maken dat de vertrektijd bijna voorbij is.**

### **5.2 Deel inschakeling (de "AANWEZIG" mode)**

De "AANWEZIG" mode wordt gebruikt wanneer de gebruiker in het beveiligde pand wenst te blijven en alleen de perimeter (omtrek) ervan wenst te beveiligen. Hierna wordt stap voor stap uitgelegd hoe het systeem in de "AANWEZIG" mode kan ingeschakeld worden:

- **Stap 1**: Zie totale inschakeling
- **Stap 2**: Voer uw 4- of 6-cijferige **PIN-code** in.
- **Stap 3**: Druk op de **[Aanwezig]** toets.
	- De AAN en AANWEZIG LED zullen oplichten en de AFWEZIG LED knippert gedurende de vertrektijd en zal snel knipperen tijdens de laatste 10 seconden.
	- De BLOKKEREN LED zal eveneens oplichten om aan de duiden dat de "interne" detectoren geblokkeerd zijn, hierdoor kan vrij rondgelopen worden binnen het beveiligde gebouw. Elke geblokkeerde "interne" detector zal weergegeven worden via de corresponderende zoneled (LED bediendeel) of via in het display (LCD bediendeel)
- **Stap 4: Alle toegangsdeuren zijn nu vertraagd.** Om de toegangsdeur(en) "direct alarm" te maken, moet nogmaals op de **[Aanwezig]** toets gedrukt worden.
	- De DIRECT LED zal oplichten om aan te duiden dat alle toegangsdeuren "direct" zijn.
	- Door terug op de **[Aanwezig]** toets te drukken, dooft de DIRECT LED en worden de toegangsdeur(en) terug vertraagd gemaakt, enz…

### **5.3 Systeem niet gereed in te schakelen**

Als het GEREED LED niet "aan" is of knippert, dan is er een zone verstoord (in fout).

LED bediendeel: De verstoorde zones worden knipperend weergegeven.

LCD bediendeel : Om deze zone te identificeren moet u de  $\Delta \vert \blacktriangledown \vert$  toetsen aan de rechterkant van het display gebruiken. Als u bepaalde zones wenst te blokkeren of te deblokkeren, dan moet u op de **[Blokkeren]** toets drukken terwijl de betreffende zone getoond wordt. Als u alle zones gecontroleerd hebt, kan u deze mode verlaten via de **[#]** toets.

# **6 Uitschakelen**

Bij het betreden van de beveiligde ruimte via een normale toegangszone, zal de bediendeelzoemer een continue waarschuwingstoon genereren gedurende de aankomsttijd.

Toets dan uw geldige PIN-code in.

De rode AAN LED zal doven en de zoemertoon stoppen.

Het beveiligingssysteem is nu uitgeschakeld.

Als er geen geldige code ingegeven wordt voor het einde van de aankomsttijd, dan zal er een alarm gegenereerd worden.

**Tik code voor uitschakelen**

**OPMERKING: Als het rode AAN LED knippert gedurende de aankomsttijd, dan betekent dit dat er een alarm gedetecteerd werd tijdens uw afwezigheid. In dit geval kunt u het beste het gebouw verlaten en contact opnemen met uw installateur en/of politie vanaf een veilige plaats.**

# **7 Zones tijdelijk buiten werking zetten (blokkeren)**

Het kan gebeuren dat het nodig of wenselijk is om één of meer zones tijdelijk buiten werking te zetten. Dit kan alleen gebeuren als het systeem uitgeschakeld is. Voor het blokkeren van zones dienen volgende stappen gevolgd te worden:

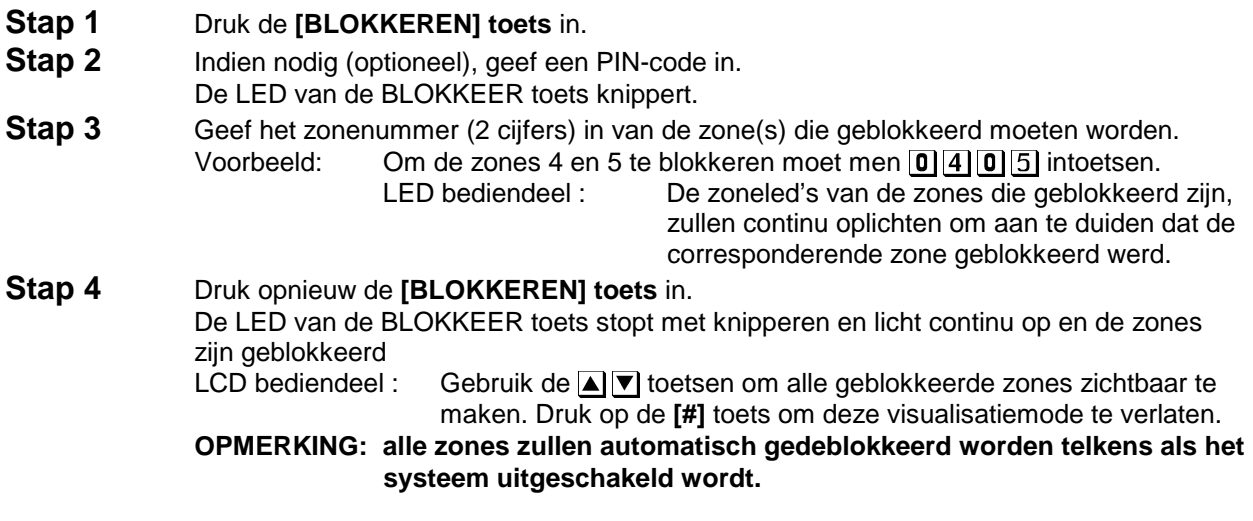

## **8 Zones weer in werking zetten (deblokkeren)**

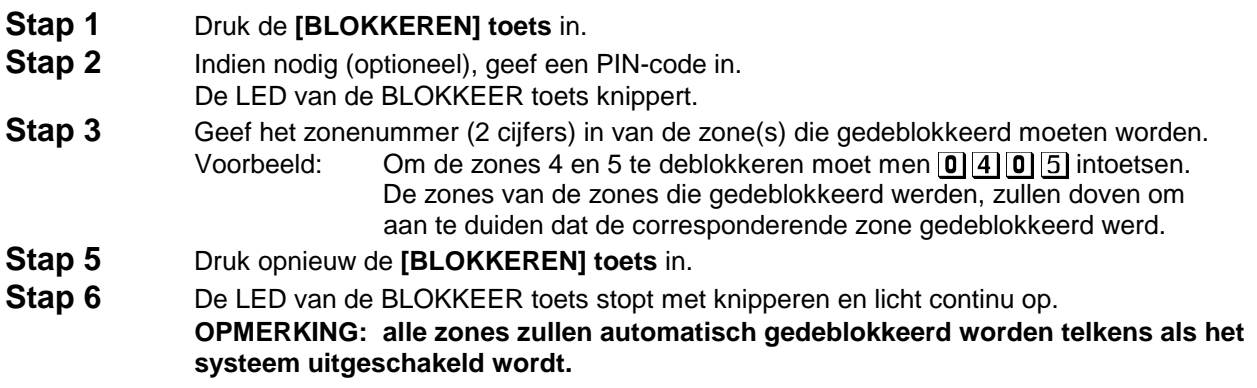

# **9 Programmeren en wijzigen van PIN-codes.**

Het systeem moet uitgeschakeld zijn om PIN-codes te kunnen programmeren. Voer de volgende stappen uit :

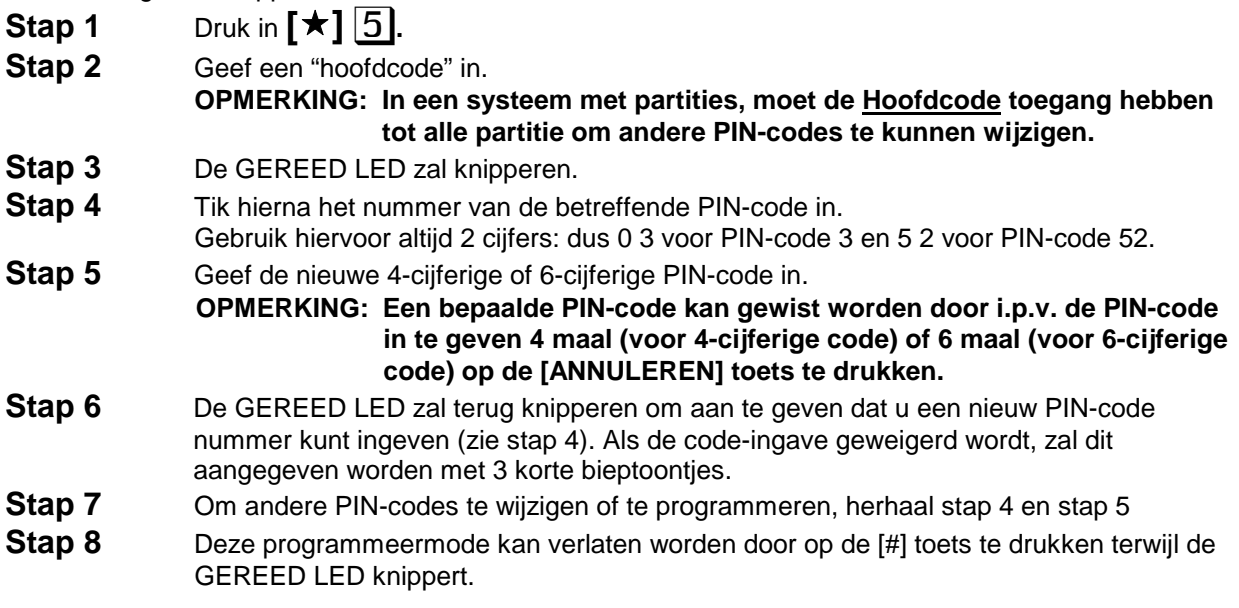

# **10 Instellen van code-autorisaties**

Code-autorisaties kunnen pas toegekend worden nadat de PIN-code geprogrammeerd is. Het systeem moet uitgeschakeld zijn om code-autorisaties te kunnen instellen of wijzigen. Volg de onderstaande stappen :

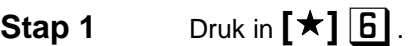

**Stap 2** Geef een "hoofdcode" in.

**OPMERKING: In een systeem met partities, moet de Hoofdcode toegang hebben tot minstens dezelfde partitie als de PIN-code die gewijzigd dienen te worden.**

- **Stap 3** De GEREED LED zal knipperen.
- **Stap 4** Tik hierna het nummer van de betreffende PIN-code in. Gebruik hiervoor altijd 2 cijfers: dus 0 3 voor PIN-code 3 en 5 3 voor PIN-code 53

**Stap 5 LED-Bediendeel (voor LCD bediendeel zie stap 6)** De zoneled's die oplichten duiden aan welke autorisaties aan deze code toegekend zijn. Uitleg over de betekenis van ieder zoneLED wordt hieronder weergegeven. Een bepaalde autorisatie kan in- of uitgeschakeld worden door de corresponderende cijfertoets in te tikken op het bediendeel.

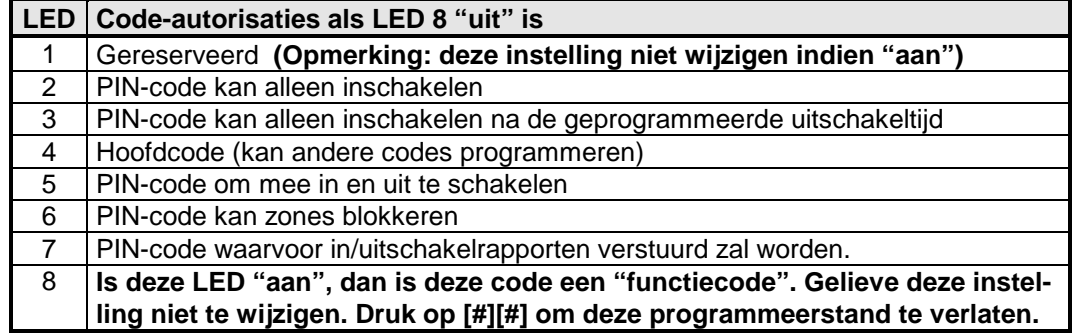

#### **Stap 6 LCD bediendeel**

Het LCD display zal hierna vragen om de autorisatie-opties uit onderstaande tabel in te stellen.

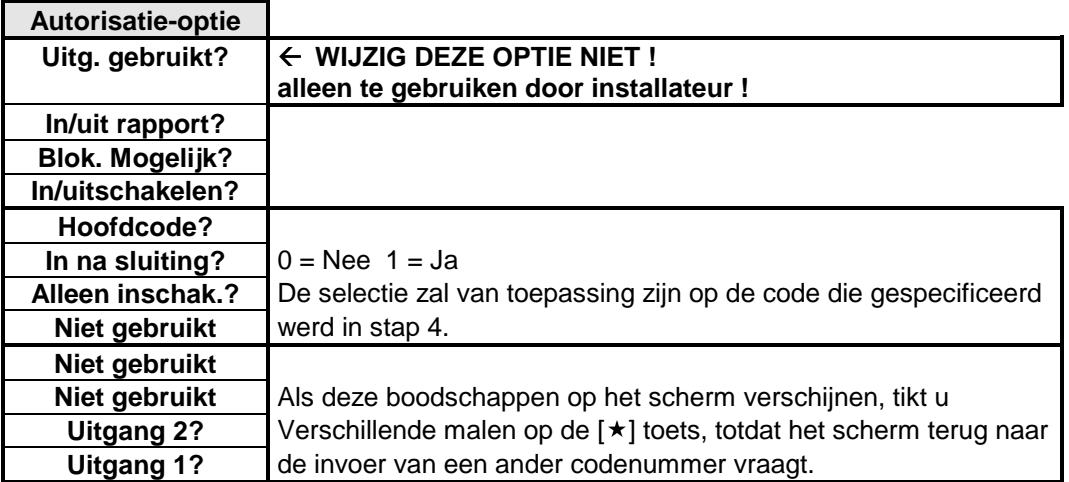

**Stap 7** Druk op de [ $\star$ ] toets. De GEREED LED zal terug knipperen. Nu kunt u specificeren tot welke partitie(s) deze code toegang heeft. LED-bediendeel : Een bepaalde code heeft toegang tot de partitie(s) waarvan het (de) corresponderende zone LED(s) oplicht(en). ZoneLED 1 geeft

partitie 1 weer en zone LED 2 partitie 2, enz. LCD bediendeel : Het display toont de nummer van de partities waarin de code toegang heeft. De partities waarin geen toegang verleend werd, worden aangeduid met een plat streepje (-).

De toegang tot een bepaalde partitie kan geweigerd of toegekend worden door op de corresponderende cijfertoets van het bediendeel te tikken. Als men de toegang tot een bepaalde partitie wil herstellen, dan moet nogmaals het partitienummer ingegeven worden.

**Stap 8** Eenmaal alle partities toegekend zijn, moet u op [★] drukken. Hierdoor komt u terug bij stap 4. Hierna kunt u een nieuw codenummer ingeven. Ga verder met stappen 5 - 8 totdat de autorisaties voor alle codes toegekend zijn.

**Stap 9** Deze programmeermode kan verlaten worden door op de **[#]** toets te drukken.

# **11 Opties**

De hieronder vermelde opties dienen door de installateur geprogrammeerd te worden om te kunnen functioneren.

### **11.1 Snel inschakeloptie**

De snelinschakeloptie kan alleen gebruikt worden als deze door uw installateur geprogrammeerd werd. De snelinschakeloptie biedt aan de gebruiker de mogelijkheid om het systeem in te schakelen in de AFWEZIG of AANWEZIG mode **zonder een geldige gebruikerscode** te moeten ingeven. Het systeem kan snel ingeschakeld worden in de AFWEZIG mode door op de **[AFWEZIG]** toets te drukken.

Het systeem kan snel ingeschakeld worden in de AANWEZIG mode door op de **[AANWEZIG]** toets te drukken. De snelinschakeloptie werkt ALLEEN voor het inschakelen. Om het systeem uit te schakelen moet een geldige gebruikerscode ingegeven worden. De snelinschakeloptie is zeer interessant om gebruikt te worden door een kinderoppas, huispersoneel, enz …

#### **Het wijzigen van modes terwijl het systeem ingeschakeld is :**

- **1** Door de **[AANWEZIG]** toets in te drukken zal de vertraging op de toegangsdeur(en) in/uitgeschakeld worden en zal de DIRECT LED doven/oplichten.
- **2** Gebruik de **[BLOKKEREN]** toets om de "interne" zones te deblokkeren of terug te blokkeren. **Dit is alleen mogelijk als dit door uw installateur geprogrammeerd werd.**
- **3** Als de **[AFWEZIG]** toets gebruikt wordt, terwijl het systeem ingeschakeld is, dan wordt de vertrektijd terug gestart waardoor men het beveiligde pand terug kan verlaten. **Dit is alleen mogelijk als dit door uw installateur geprogrammeerd werd .**
- **OPMERKING: De DIRECT LED dient uit te zijn als men van plan is om het beveiligde pand terug te betreden. Indien de DIRECT LED "aan" is, dan zal bij het terug betreden van het beveiligde pand onmiddellijk een alarm gegenereerd worden. Er kan terug een aankomsttijd geprogrammeerd worden voor de toegangsdeur(en) door nogmaals op de [AANWEZIG] toets te drukken. Hierop zal de DIRECT LED uitgaan.**

### **11.2 Zones tijdelijk buiten werking zetten met groepsblokkering**

- **Stap 1** Druk de **[BLOKKEREN] toets** in.
- **Stap 2** Indien nodig (optioneel), geef een gebruikerscode in.
- **Stap 3** De BLOKKEER LED knippert.
- **Stap 4** Tik  $\boxed{0}$   $\boxed{0}$  in.
	- LED bediendeel : De zoneled's van de zones die geprogrammeerd werden voor "groepsblokkering" zullen continu oplichten om aan te duiden dat de zones geblokkeerd werden.
- **Stap 5** Druk opnieuw de **[BLOKKEREN]** toets in.
- **Stap 6** De BLOKKEER LED stopt met knipperen en licht continu op. LCD bediendeel: Gebruik de **A**  $\blacktriangledown$  toetsen om alle geblokkeerde zones zichtbaar te maken. Druk op de **[#]** toets om deze visualisatiemode te verlaten.
	- **OPMERKING: Alle zones zullen automatisch gedeblokkeerd worden telkens als het systeem uitgeschakeld wordt.**

### **11.3 Annuleer-eigenschap**

De ANNULEER eigenschap kunt u gebruiken om een valse alarmmelding naar de meldkamer te verkomen. Bij een alarmmelding zal, gedurende de kiezervertragingstijd, dan de ANNULEREN LED knipperen. Wanneer tijdens het knipperen van deze LED, een code ingegeven wordt gevolgd door de [Annuleren]-toets, dan zal het alarmrapport geannuleerd worden.

Wanneer een code ingevoerd wordt gevolgd door de [Annuleren]-toets tijdens of na het versturen van het alarm, dan zal de ANNULEREN LED continu oplichten. Deze LED blijft oplichten totdat de meldkamer het "annuleer"-rapport ontvangen heeft.

### **11.4 Deurbelfunctie**

De deurbelfunctie maakt het mogelijk om door de bediendelen een ding-dong signaal te laten genereren telkens een toegangsdeur geopend wordt. De deurbel wordt in- en uitgeschakeld met behulp van de [**DEURBEL]** toets, terwijl het systeem uitgeschakeld is. Als de deurbel ingeschakeld is, zal de DEURBEL LED oplichten. Als de deurbel uitgeschakeld is, zal de DEURBEL LED "uit" zijn. Telkens als de [**DEURBEL]** toets ingedrukt wordt, zal de deurbelfunctie in- of uitgeschakeld worden en zal een korte "ding-dong" toon gegenereerd worden.

### **11.5 Testfunctie**

Deze functie zal een accutest, een telefoonkiezertest en/of een sirenetest uitvoeren.

**Stap 1** Druk op  $\left[\frac{\star}{4}\right] |4|$ 

De test zal uitgevoerd worden zoals geprogrammeerd.

**Stap 2** Als een sirenetest uitgevoerd wordt, dan moet een gebruikerscode ingegeven worden om de sirene te stoppen. Wanneer een telefoonkiezertest uitgevoerd wordt, dan zal een testrapport doorgestuurd worden (geen alarmrapporten).

# **12 Speciale functies**

### **12.1 Opvragen zonestatus (alleen voor LCD-bediendeel)**

- **Stap 1** Druk op  $\left[\star\right]$   $\Delta$ .
- Het LCD display zal hierna de zonestatus weergeven.
- **Stap 2** Gebruik de  $\overline{\mathbf{v}}$  toetsen om door de zone-omschrijvingen te bladeren.
- Het LCD display zal een lijst tonen van ALLE zones, gesorteerd per zonenummer. **Stap 3** Tik **[#]** in om deze functie te verlaten.

# **12.2 Instellen toonhoogte bediendeelzoemer**

**Stap 1** Druk op  $\left[\star\right]$  | 0 | . Het bediendeel bevindt zich nu in de programmeermode waarin de toonhoogte van de bediendeelzoemer kan aangepast worden. **Stap 2 LED bediendeel** Door herhaaldelijk op de 1 toets te tikken, kan men de toonhoogte van de bediendeelzoemer verhogen. Door herhaaldelijk op de  $\boxed{2}$  toets te tikken, kan men de toonhoogte van de bediendeelzoemer verlagen. **LCD bediendeel** Door herhaaldelijk op de ▲ toets te tikken, kan men de Toon verhogen  $\rightarrow$ 

toonhoogte van de bediendeelzoemer verhogen. Door herhaaldelijk op de ▼ toets te tikken, kan men de toonhoogte van de bediendeelzoemer verlagen.

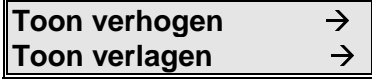

**Stap 3** Als de gewenste toonhoogte bereikt is, kan men deze programmeermode verlaten door op de **[#]** toets te drukken.

### **12.3 Alarmgeheugen opvragen**

- **Stap 1** Druk op  $\left[\star\right]$   $\left[\frac{3}{2}\right]$
- **Stap 2 LED bediendeel**

De zone(s) die de laatste alarmtoestand veroorzaakt hebben worden getoond door een knipperende zoneLED. De zones die op het moment van het alarm geblokkeerd waren, worden weergegeven door een continu oplichtend zoneled.

(Dit is onafhankelijk van het aantal keren dat het systeem in- en uitgeschakeld werd). **LCD bediendeel**

Het LCD scherm zal de zonebeschrijvingen tonen van de zones die alarm veroorzaakt hebben. De zones die op het moment van het alarm

geblokkeerd waren, zullen eveneens getoond worden.

**1 Alarm Memo ZONE 1**

**Stap 3** Tik # om deze functie te verlaten.

### **12.4 Herstellen van branddetectoren (reset)**

- **Stap 1** Uw systeem moet eerst uitgeschakeld worden.
- **Stap 2** Druk op  $\left[\star\right]$  | **7**.

De procedure voor herstellen (reset) van branddetectoren wordt gestart. Dit kan ongeveer 10 seconden duren. Als de branddetectoren hersteld zijn, gaat de BRAND LED uit.

### **12.5 Instellen van de systeemtijd**

**Stap 1** Druk op  $\left[\star\right]$   $\left[\frac{9}{7}\right]$ .

**Stap 2** Voer een **"hoofdcode"** in.

**Stap 3 LED- bediendeel**

Voer de "urenspecificatie" in (telkens 2 cijfers).

**Opmerking: De systeemtijd wordt ingevoerd in 24-uur notatie.**

**Refereer naar onderstaande tabel voor meer informatie.**

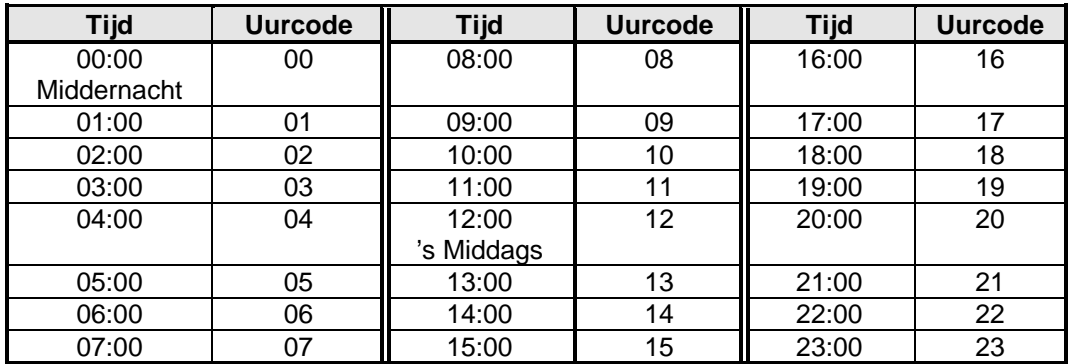

Voer de "minutenspecificatie" in (telkens 2 cijfers). Voorbeeld: 7 minuten wordt ingevoerd als **[0][7]**.

#### **LCD bediendeel**

De datum en het uur zullen weergegeven worden en de uurspecificatie zal knipperen. Maak gebruik van de  $\blacksquare$  toetsen aan de rechterkant van het display om het gewenste uur in te stellen.

Druk op **[]** om naar de minutenspecificatie te gaan.

Herhaal de stappen 3 en 4 totdat de datum en het uur volledig ingesteld zijn.

### **12.6 Instellen van de systeemdatum (alleen voor LED bediendeel)**

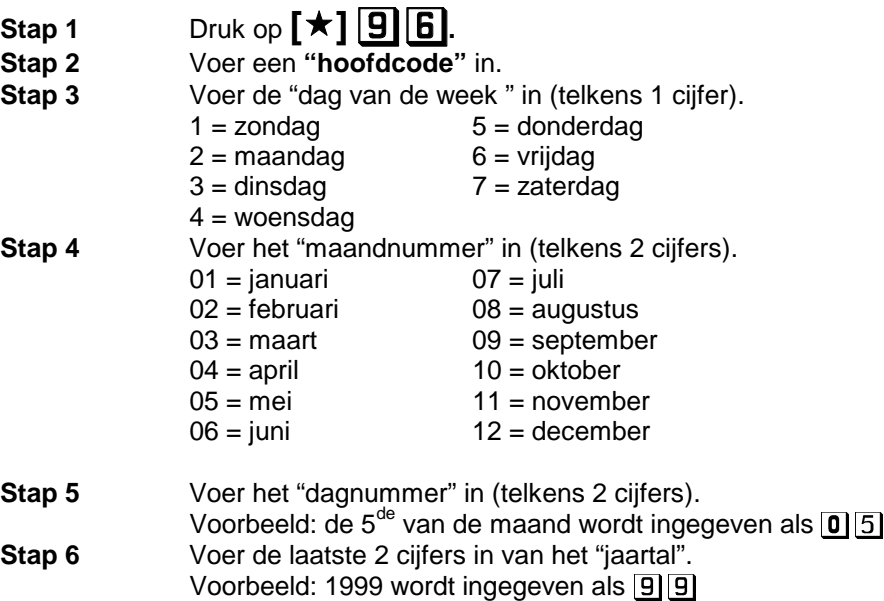

### **12.7 Uitlezen van logboek (alleen voor LCD bediendeel)**

Een logboek met 185 gebeurtenissen, voorzien van datum-,tijd- en partitie-informatie, kan opgevraagd worden m.b.v. een "hoofdcode".

**Stap 1** Druk op  $\left[\frac{1}{2}\right]\left[9\right]\left[0\right]$ 

Het LCD display vraagt hierna om een "hoofdcode" in te geven.

**Stap 2** Tik een **[hoofdcode]** in. Hierop wordt de meest recente gebeurtenis op het display

- weergegeven.
- **Stap 3** Om de gebeurtenissen te doorlopen van meest recente naar minst recente: druk op de  $\blacktriangledown$  toets.
- **Stap 4** Om de gebeurtenissen te doorlopen van minst recente naar meest recente: druk op de  $\blacktriangle$  toets. Het display geeft per gebeurtenis volgende informatie weer:

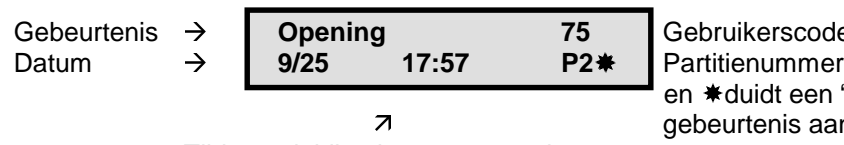

erscode of zone dt een "niet rapporteerbare" nis aan.

Tijdsaanduiding in 24 uur notatie

Dit scherm geeft een uitschakeling ("opening") weer van partitie 2 op 25 september om 17 uur 57 door gebruiker 75. Het \* duidt aan dat deze gebeurtenis NIET geprogrammeerd werd om via de kiezer doorgestuurd te worden (bijv. naar meldkamer).

### **12.8 Instellen van gezichtshoek/helderheid van LCD scherm**

**Stap 1** Druk op  $\left[\star\right]\left[9\right]\left[1\right]$ 

Het LCD display vraagt hierna om een "hoofdcode" in te geven.

- **Stap 2** Tik een **[hoofdcode]** in. Hierna zal het LCD scherm vragen om de gezichtshoek te verhogen of te verlagen.
- **Stap 3** Maak gebruik van de  $\blacktriangle$  **v** toetsen aan de rechterkant van het display om de gewenste gezichtshoek in te stellen. (afhankelijk van montagehoogte van bediendeel)
- **Stap 4** Druk op  $\left[\star\right]$  om de helderheid van het LCD scherm in te stellen.
- **Stap 5** Maak gebruik van de **A**  $\blacktriangledown$  toetsen aan de rechterkant van het display om de gewenste helderheid in te stellen.
- **Stap 6** Deze functie kan verlaten worden door op de **[]** toets te drukken.

# **12.9 Programmeren van telefoonnummers**

Een bepaald telefoonnummer kan alleen gewijzigd worden als het geen nummer van een meldkamer is. Deze functie is alleen mogelijk als de telefoonkiezer niet actief is

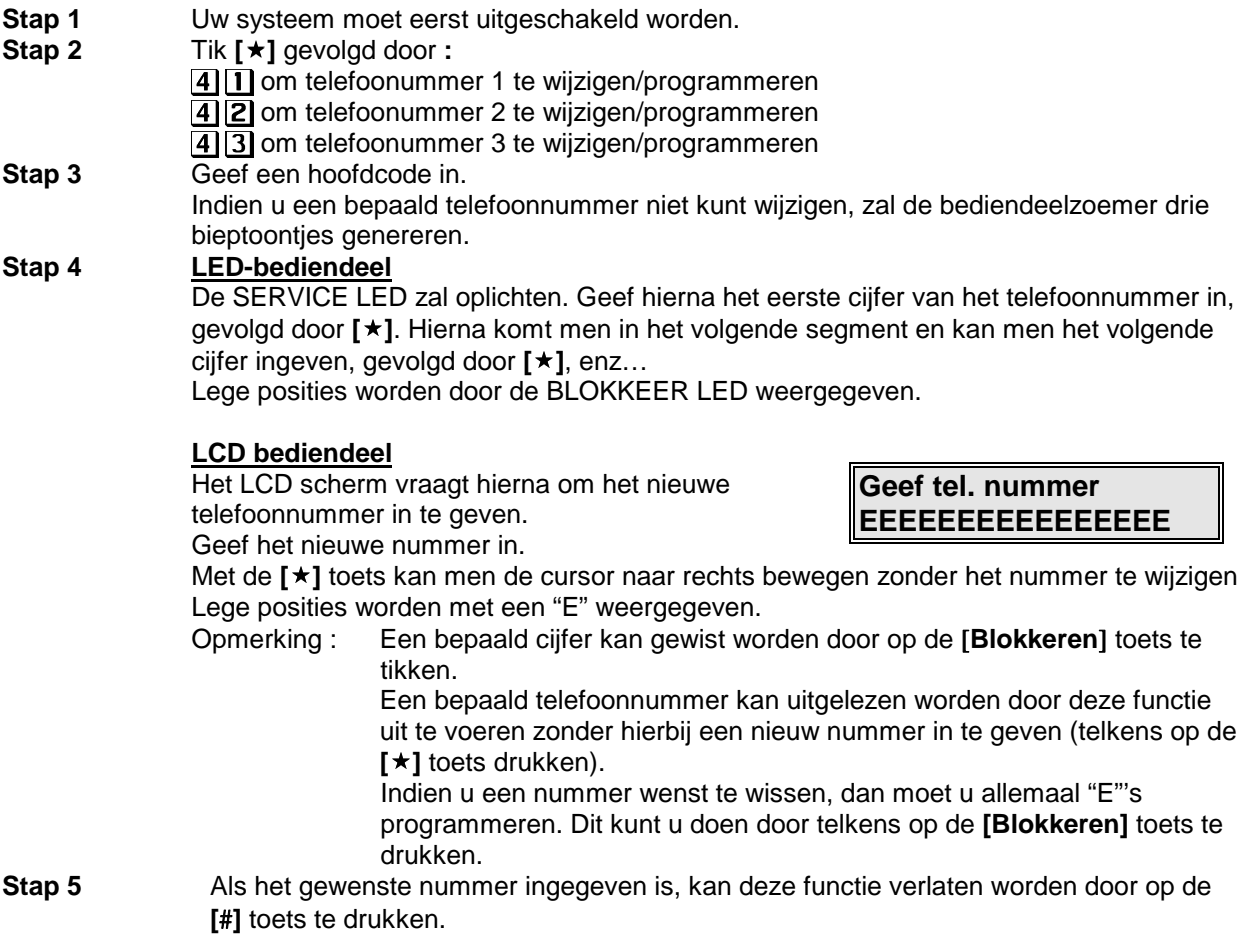

# **13 LCD bediendeel in systeem met partities**

Als uw systeem uit meerdere partities (secties) bestaat en wanneer het bediendeel tot één bepaalde partitie behoort, dan zal dit bediendeel ALLEEN de status van de zones van de betreffende partitie tonen zoals reeds hiervoor beschreven

Wanneer het bediendeel (door uw installateur) geprogrammeerd werd om te werken in de "hoofdmode" dan geeft het LCD scherm de status van elke partitie weer en kan men commando's uitvoeren in elke partitie (op voorwaarde dat uw code hiervoor rechten heeft).

Met de instructie  $\lceil \star \rceil \lceil \cdot \rceil$  kan elk bediendeel **tijdelijk** in de "hoofdmode" geplaatst worden. Hierbij zal het bediendeel 60 seconden na een toetsaanslag terugkeren naar de standaardpartitie. Zonder toetsaanslag, keert het bediendeel reeds na 10 seconden terug naar de standaardpartitie.

Lees aandachtig de volgende paragrafen om er zeker van te zijn dat u alle schermboodschappen begrijpt.

### **13.1 Betekenis van de LED's in de "hoofdmode"**

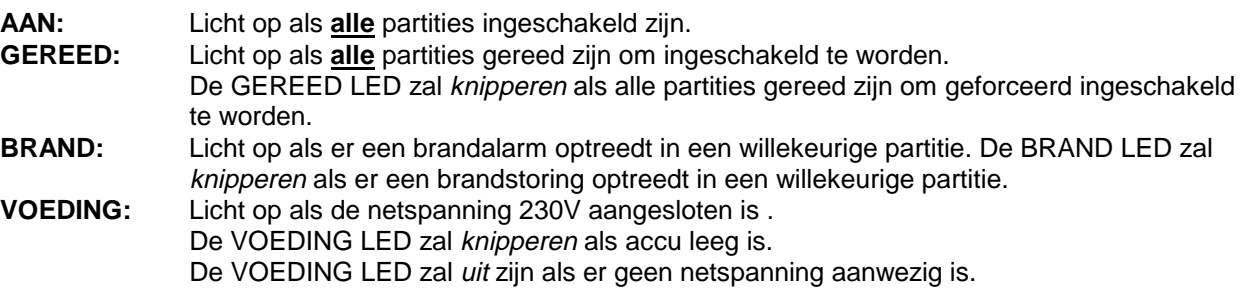

### **13.2 LED's van functietoetsen**

- **AANWEZIG:** Licht op als een willekeurige partitie ingeschakeld is in de AANWEZIG-mode.
- **DEURBEL:** Licht op als de DEURBEL mode geactiveerd is in een willekeurige partitie
- **AFWEZIG:** Licht op als de vertrektijd actief is in een willekeurige partitie. De AFWEZIG LED zal knipperen als een willekeurige partitie zich in de laatste 10 seconden van de vertrektijd bevindt.
- **BLOKKEREN:** Licht op als een zone geblokkeerd wordt in een willekeurige partitie.
- **ANNULEREN:** Knippert gedurende de kiezervertragingstijd. Wanneer, tijdens het knipperen van deze LED, een code ingegeven wordt gevolgd door de [**Annuleren**]**-**toets, zal het alarmrapport geannuleerd worden. Wanneer een code ingevoerd wordt gevolgd door de [**Annuleren**] **-**toets tijdens of na het versturen van het alarm, dan zal de "ANNULEREN" LED continu oplichten. Deze LED blijft oplichten totdat de meldkamer het "annuleer"-rapport ontvangen heeft.

**Opmerking: De "annuleren"-optie en de "kiezervertragingstijd" dient door uw installateur geprogrammeerd te worden**

**ZOEMER** De **zoemer** zal geactiveerd worden bij het optreden van een "zoemerconditie" in een willekeurige partitie. Dit betekent dat de zoemer actief zal zijn voor elke aankomsttijd, vertrektijd, deurbel en alarm.

### **13.3 Schermboodschappen in "Hoofdmode"**

#### **13.3.1 AAN en GEREED toestand**

De AAN en GEREED toestand van partities zal op het LCD scherm weergegeven worden, zelfs als niet alle partities ingeschakeld of gereed zijn.

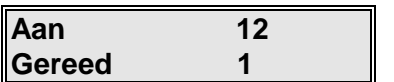

Het scherm hiernaast duidt aan dat partitie 1 en 2 GEREED zijn en dat alleen partitie 2 **niet** ingeschakeld is.

**Opmerking:** Als een bepaald cijfer knippert op de "Aan" lijn, dan betekent dit dat de betreffende partitie ingeschakeld werd in de "DIRECT" mode. Als een bepaald cijfer knippert op de "Gereed" lijn, dan betekent dit dat de betreffende partitie gereed is om geforceerd ingeschakeld te worden.

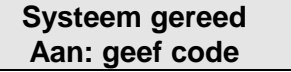

Als ALLE partities uitgeschakeld zijn en gereed zijn om ingeschakeld te worden, dan zal het LCD scherm de boodschap van hiernaast tonen.

#### **13.3.2 IN -en UITSCHAKELEN van meerdere partities**

Om meerdere partities in en uit te schakelen, moet een code ingevoerd worden die een autorisatie heeft voor ALLE partities die in- of uitgeschakeld dienen te worden. Het LCD scherm zal volgende boodschap tonen:

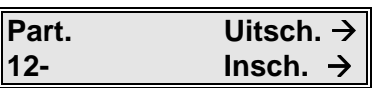

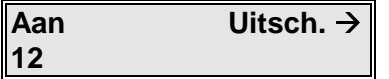

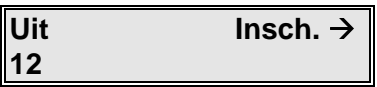

De cijfers op het scherm duiden aan tot welke partities dat de code toegang heeft. Om alle getoonde partities uit te schakelen, moet men op de  $\blacktriangle$  toets tikken. Om alle getoonde partities in te schakelen moet men op de  $\blacktriangledown$  toets tikken.

Het scherm hiernaast zal getoond worden nadat de  $\blacktriangledown$  toets ingetikt werd. De ingeschakelde partities zullen getoond worden op de onderste lijn. Om dit scherm te verlaten moet men op de **[#]** toets tikken. Om de getoonde partities terug uit te schakelen, moet men op de **▲** toets drukken.

**Opmerking:** In deze toestand kan de **[Aanwezig]** toets ingetikt worden om de getoonde partities in te schakelen in de AANWEZIG mode.

Het scherm hiernaast zal getoond worden nadat de  $\blacktriangle$  toets ingetikt werd. De uitgeschakelde partities zullen getoond worden op de onderste lijn. Om dit scherm te verlaten moet men op de **[#]** toets tikken. Om de getoonde partities terug in te schakelen, moet men op de **A** toets drukken.

#### **13.3.3 Selecteren van een BEPAALDE PARTITIE in de "Hoofdmode"**

Om een welbepaalde partitie te selecteren, moet een code ingevoerd worden die een autorisatie heeft voor de betreffende partitie. Het LCD scherm zal volgende boodschap tonen:

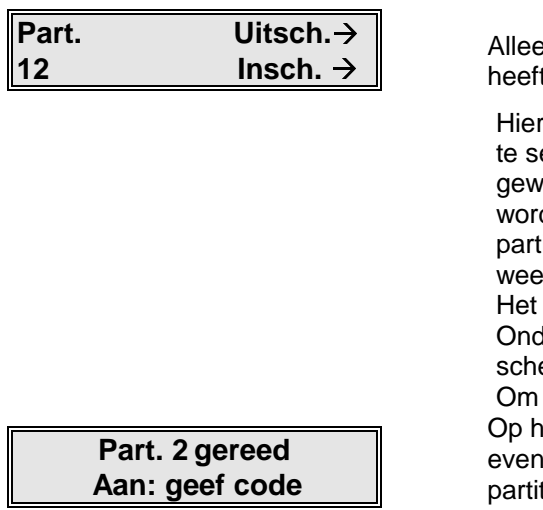

en de nummers van de partities, waarin de code toegang t, zullen op de onderste lijn getoond worden.

rna dient u het nummer in te tikken van de partitie die u wenst electeren. Hierop zal het bediendeel functioneren als een voon partitiebediendeel. Alle toetsen en functies die ingevoerd den, zullen nu enkel van toepassing zijn op de geselecteerde itie. De LEDs en het LCD scherm geven alleen de toestand er van de geselecteerde partitie.

woord "Systeem" wordt vervangen door het woord "Part. #". derstaand scherm heeft een voorbeeld van een mogelijke LCD ermindicatie.

bovenstaand scherm te verlaten, tik gewoon [#].

net scherm hiernaast is partitie 2 geselecteerd. Partitie 2 is eens gereed om ingeschakeld te worden. Om de individuele tiemode te verlaten moet men **[#][#]**intikken.

#### **13.3.4 UITSCHAKELEN van een ALARM in de "hoofdmode"**

Wanneer de bediendeelzoemer of de sirene geactiveerd is, dan kan de alarmsignaal gestopt worden door een geldige gebruikerscode in te geven. De ingevoerde gebruikerscode dient wel toegang te hebben tot de partitie waarin de alarmconditie zich voordeed.

De **[AFWEZIG]** en **[BLOKKEREN]** toets evenals het commando voor het opvragen van het alarmgeheugen **[]**  zullen enkel werken als een welbepaalde partitie geselecteerd werd.

#### **13.3.5 Veranderen van partitie**

#### **Deze optie, dient door uw installateur geprogrammeerd te zijn**

- **Stap 1** Druk op  $\left[\frac{\star}{1}\right]$ .
- **Stap 2** Toets het gewenste partitienummer in om tijdelijk de toestand van een andere partitie zichtbaar te maken of om een andere partitie in of uit te schakelen.
- **Stap 3** Als er hierna geen enkele toetsaanslag gebeurt, dan zal het bediendeel, reeds na 10 seconden terugkeren naar de standaardpartitie.
- **Stap 4** Als er echter nog een bijkomende toetsaanslag gebeurt, dan zal het bediendeel de toestand van de nieuwe partitie tonen. Deze toestand wordt weergegeven zolang men instructies ingeeft. Het bediendeel zal terugkeren naar de standaardpartitie als er gedurende 60 seconden geen toetsaanslagen gebeuren.

# **14 Service-indicaties**

Bij een service indicatie is het raadzaam om uw installateur om raad te vragen omdat er een systeemfout aanwezig is.

#### **Service indicaties op een LED bediendeel**

#### **LED Omschrijving probleem**

- **1 Systeemfout:** Druk op de [1] toets.
	- Elk zoneLED die oplicht, correspondeert met de hieronder vermelde systeemfouten:
		- 1 Overstroomindicatie (vb. kortsluiting)
		- 2 Sabotage binnensirene
		- 3 Sabotage kast
		- 4 Voedingsfout uitbreiding of bediendeel
		- 5 Batterijfout uitbreiding
		- 6 Sabotage behuizing uitbreiding of bediendeel
		- 7 Storing uitbreiding of bediendeel
		- 8 Aardingsfout

Druk op de [#] toets om terug te keren naar de "serviceLEDs" (1-8).

- **2 Zonesabotage:** Druk op de [2] toets. Elke zoneled dat oplicht, correspondeert met een zone die gesaboteerd werd.
- **3 Batterijfout in "draadloze" zone:** Druk op de [3] toets. Elke zoneled dat oplicht, correspondeert met een zone die een batterijfout heeft. Dit is alleen van toepassing op draadloze zones.
- **4 Ontbreken "draadloze" zone:** Druk op de [4] toets. Elke zoneled dat oplicht, correspondeert met een zone die door het systeem niet meer gedetecteerd wordt. Dit is alleen van toepassing op draadloze zones.
- **5 Zonestoring:** Druk op de [5] toets. Elke zoneled dat oplicht, correspondeert met een zone waarvoor een storingsconditie geldt.
- **6** Storing telefoonlijn/telefoonlijn onderbroken: Deze LED zal oplichten als de telefoonlijn verstoord is of als de telefoonlijn onderbroken werd. Deze service-indicatie zal getoond blijven totdat de fout hersteld is en totdat een geldige gebruikerscode ingegeven is. **OPMERKING: Deze fout is een algemene fout.**
- **7 Communicatiefout:** Deze LED zal oplichten als er een communicatiefout opgetreden is tussen uw systeem en de bv. De meldkamer. **OPMERKING:Deze fout is een algemene fout**
- **8 Systeemtijd verloren:** Deze LED zal oplichten na een totale spannings-onderbreking om aan te geven dat de systeemtijd opnieuw dient ingesteld te worden. Voor het instellen van de systeemtijd, zie pagina 18. **OPMERKING: Deze fout is een algemene fout.**

### **Service indicatie op een LCD bediendeel**

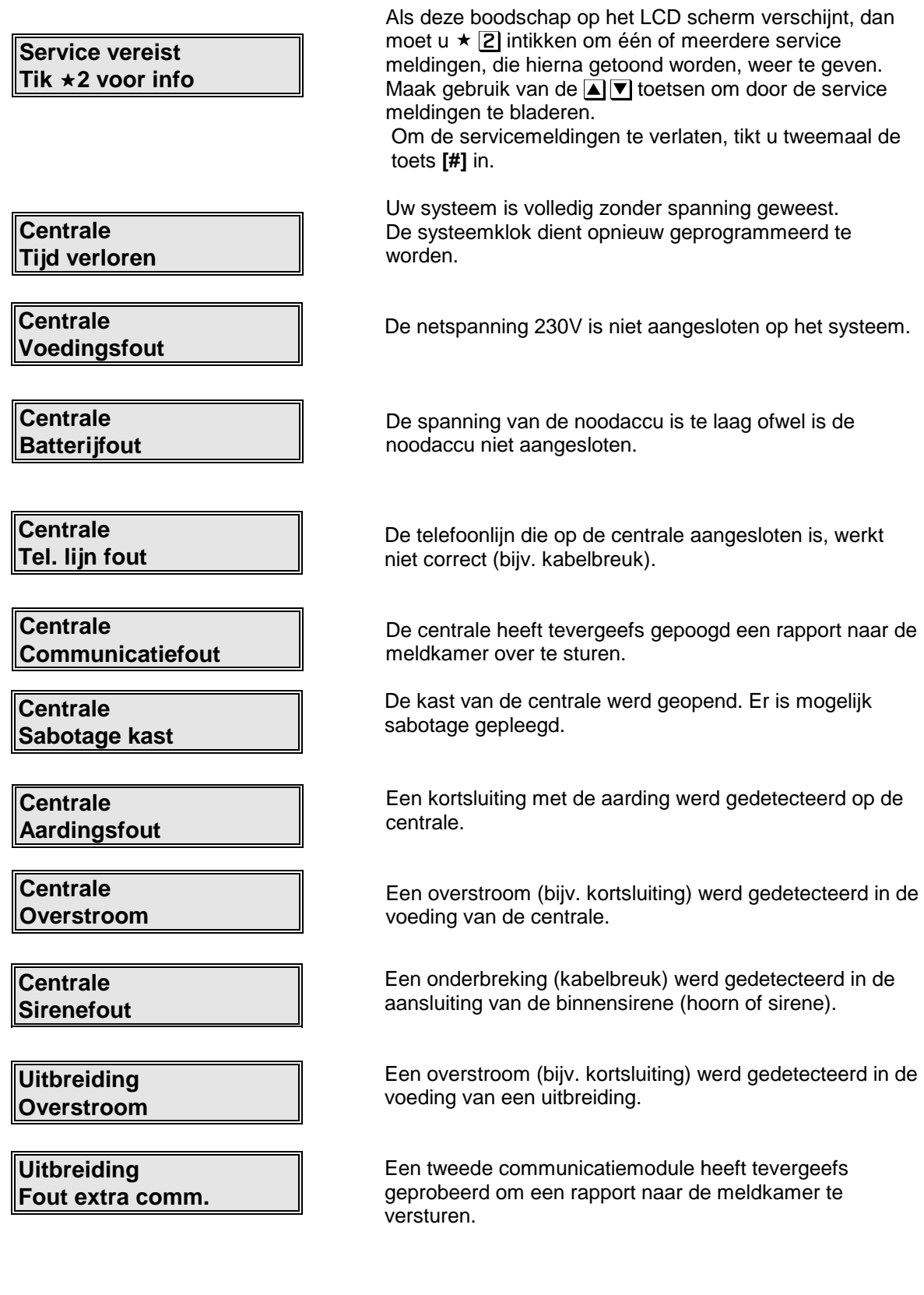

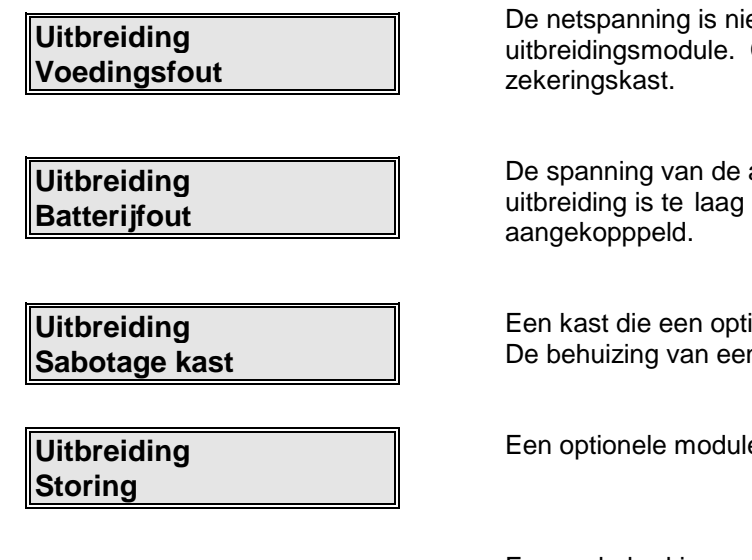

et aangesloten op de voeding van een Controleer de zekering in de

accu van de voeding van een ofwel is deze accu niet

ionele module bevat werd geopend. n bediendeel werd geopend.

e of bediendeel antwoordt niet meer.

Een onderbreking werd gedetecteerd in de aansluiting van de sirene van een optionele module.

### **Zone service indicatie**

**Zone sabo, toets** 

**Uitbreiding Sirenefout**

> Een zone werd gesaboteerd. Tik  $[\star]$  om de gesaboteerde zone te identificeren.

**Zone BatFout, toets** 

**Zone Zoek, toets** 

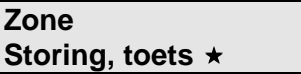

Een draadloze sensor rapporteert een batterijfout. Tik **[]** om de betreffende sensor te identificeren.

Een draadloze sensor antwoordt niet meer. Tik **[]** om de betreffende sensor te identificeren.

Een zone ondervindt een storing (bijv. bekabeling). Tik **[]** om de betreffende zone te identificeren.

# **15 Referentietabellen**

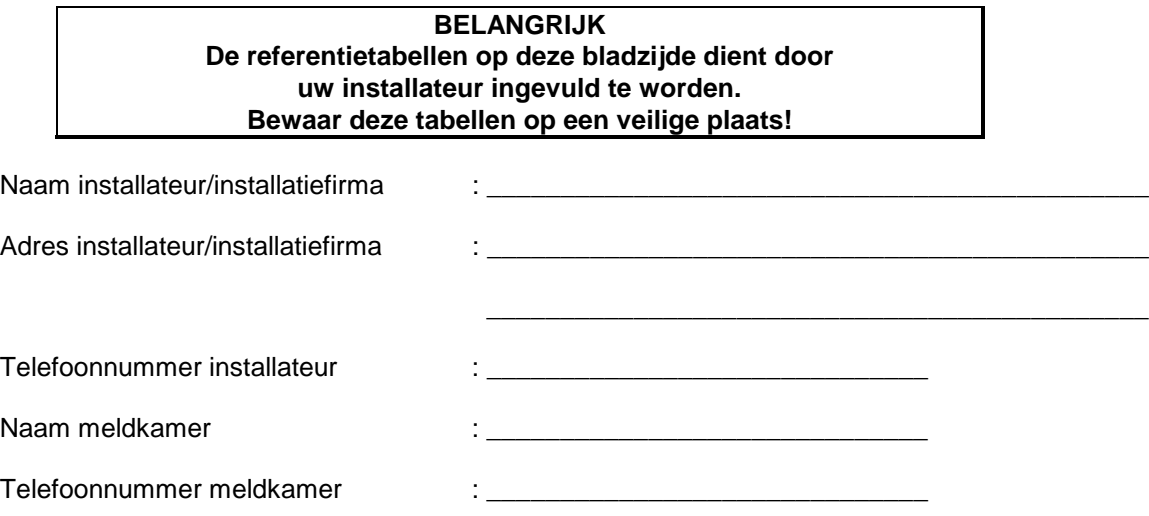

### **Zone-omschrijvingen**

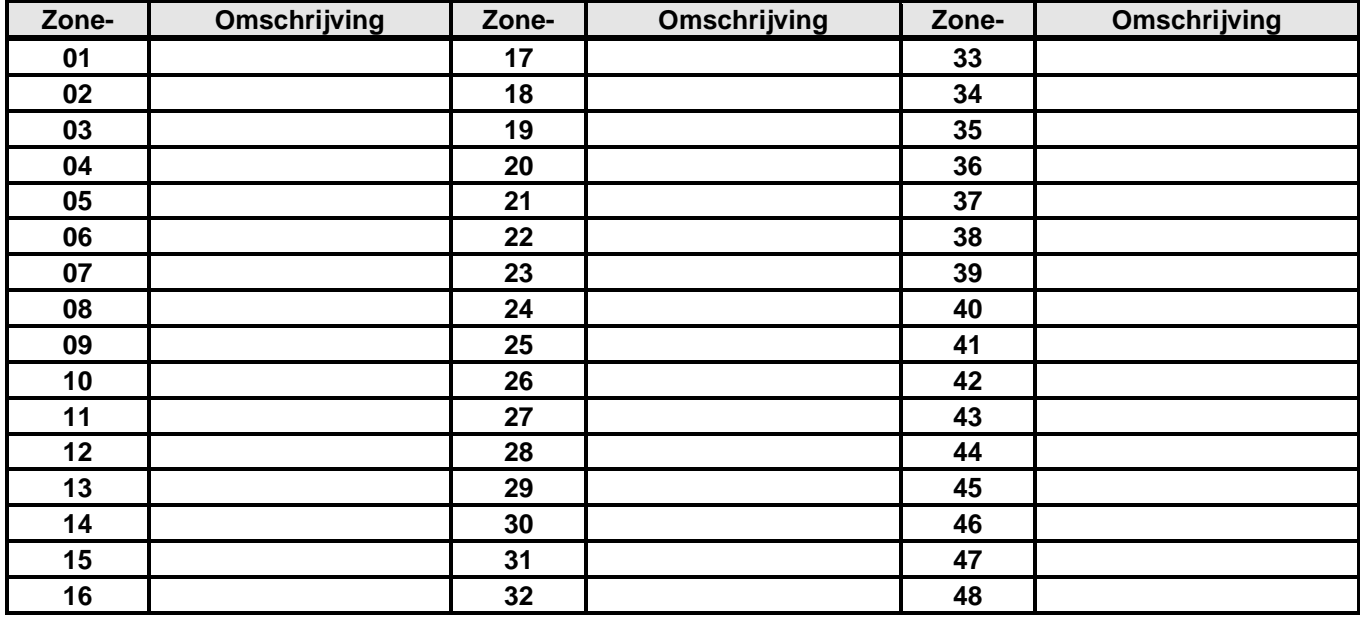

#### Dit systeem is NIET **□**, is WEL □ onderverdeeld in partities.

#### **Geprogrammeerde vertrek/aankomsttijden:**

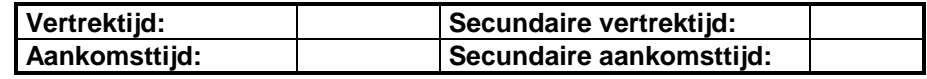

#### **Geprogrammeerde functies:**

- Kiezervertragingstijd <br>■ Geforceerd inschakelen "Re-exit" optie
	-
- 
- **Q** Actieve accutest Groepsblokkering Q Service indicatie ingeschakeld Q Annuleren optie Q Snelinschakelfunctie Q Sirenetest
	-
- Annuleren optie Snelinschakelfunctie Sirenetest
- 
- **Q** Telefoonkiezertest **Q** Handmatig brandalarm via bediendeel<br> **Q** Handmatig brandalarm via bediendeel QHandmatig paniekalarm via bediendeel  $\Box$  Handmatig medisch alarm via bediendeel
- $\square$  Wijzigen partitie op bediendeel (LED)
	-
	-